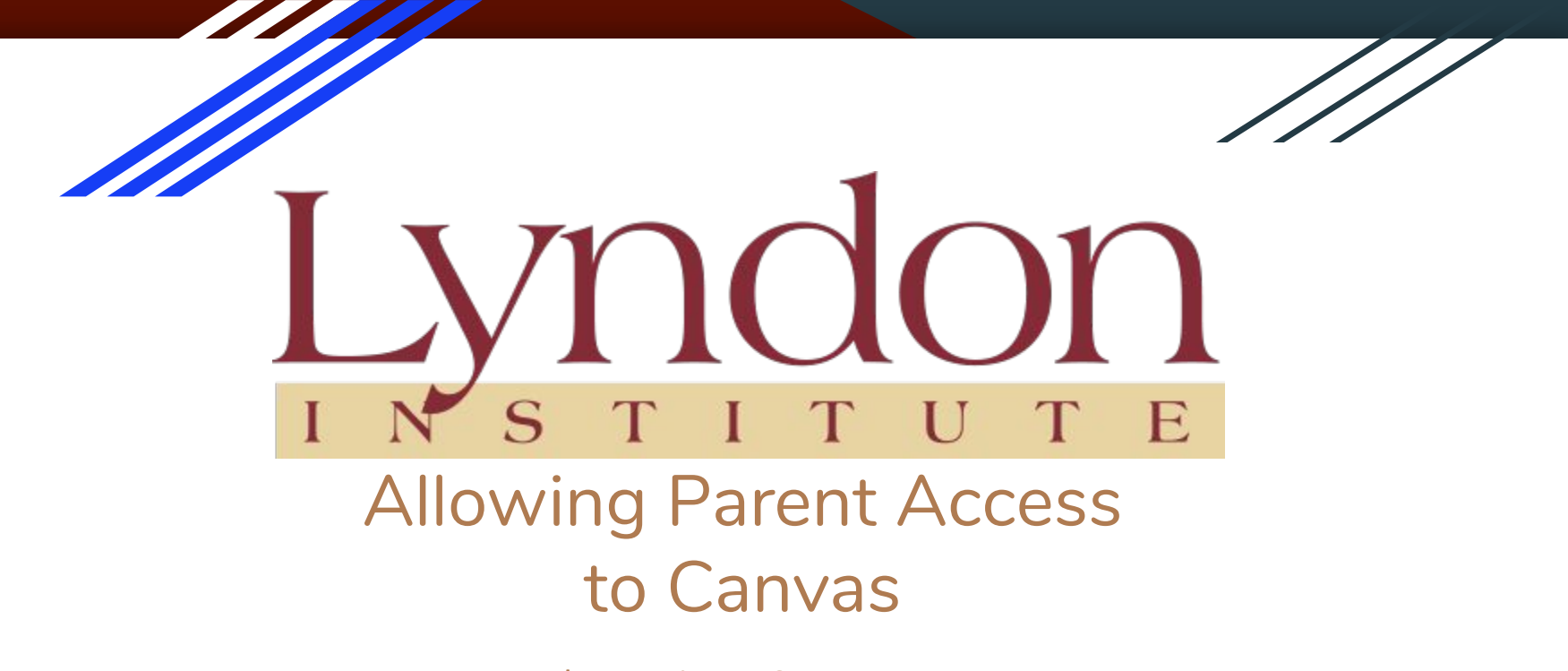

Lyndon Institute IS Department

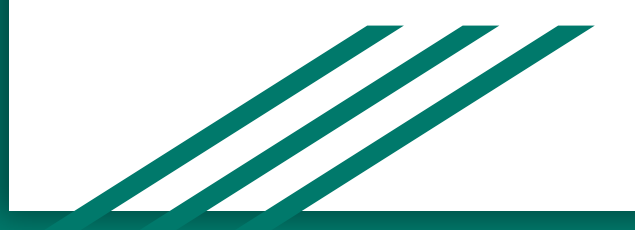

## **Contacts**

If you or your child needs support, we can provide it remotely. Please contact the Lyndon Institute IS Department.

Our hours of operation are 8:00 AM to 4:00 PM

Email it@lyndoninistute.org Phone (802)535-3727

## Allowing Observers, Parents, and Guardians Access to Canvas from a Chromebook, Mac or PC

There are two ways an observer/parent/guardian can be given permission to view their student's Canvas account.

- 1. The student can give their parents a pairing code.
- 2. Teachers and admins can generate pairing codes for students by class

Once the pairing codes have been generated an observer/parent/guardian can create a Canvas account and link to a student account as an observer.

## Student generated pairing code

Step 1. Students open their accounts

Step 2. Select Pair with Observer

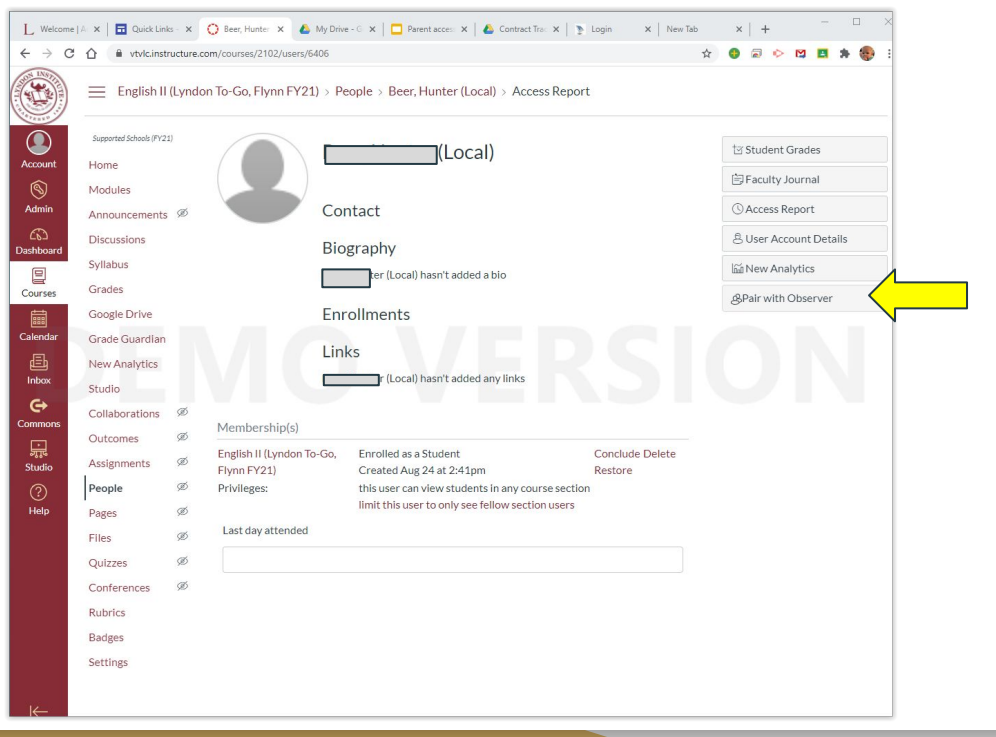

## Student generated pairing code

Step 3. Selecting Pair with Observer generates a code to give to the observer/parent/guardian.

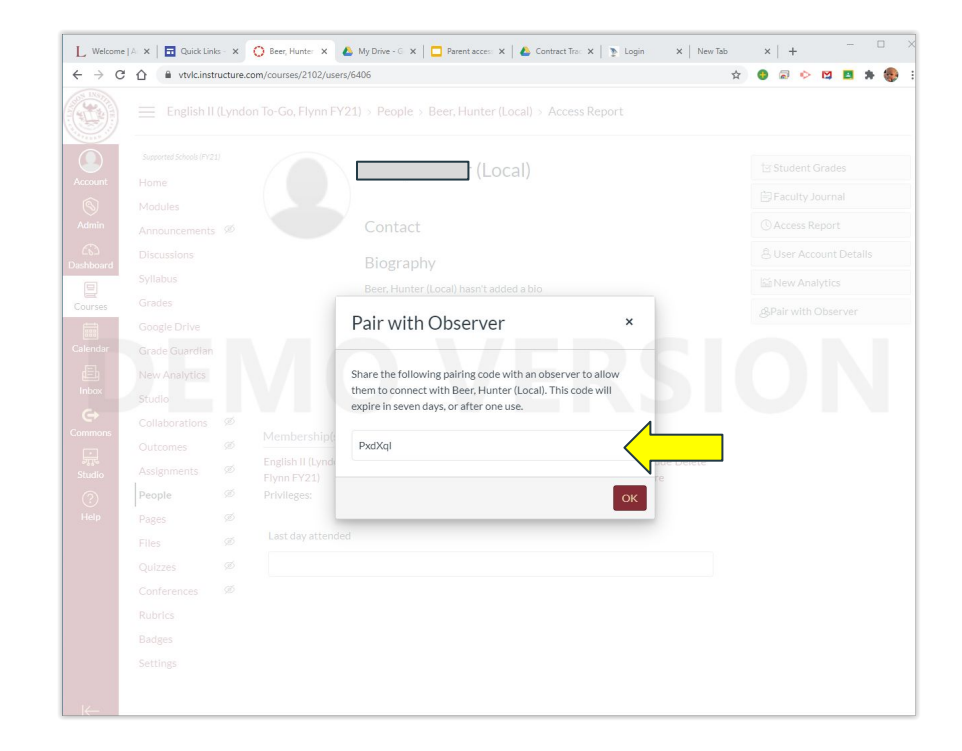

#### Teacher/Admin generated pairing code

Step 1. Teachers/admins open a class.

Step 2. Select People from the menu.

Step 3. Click on the three dots in the upper right corner of the screen

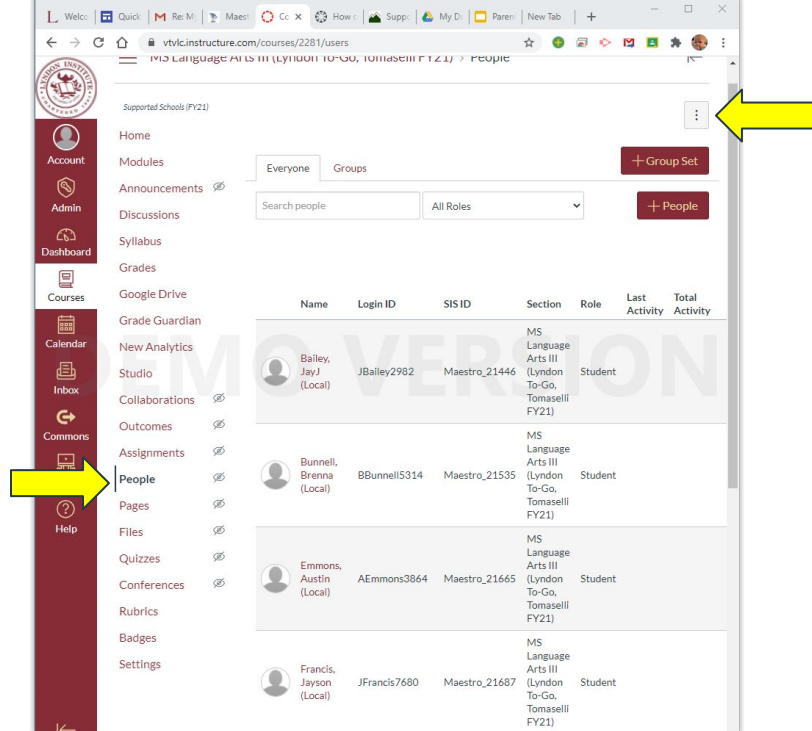

#### Teacher/Admin generated pairing code

Step 4. Click on Export Pairing Codes from the drop down menu.

An Excel spreadsheet of the Pairing Codes for each Observer/Parent/Guardian will be downloaded

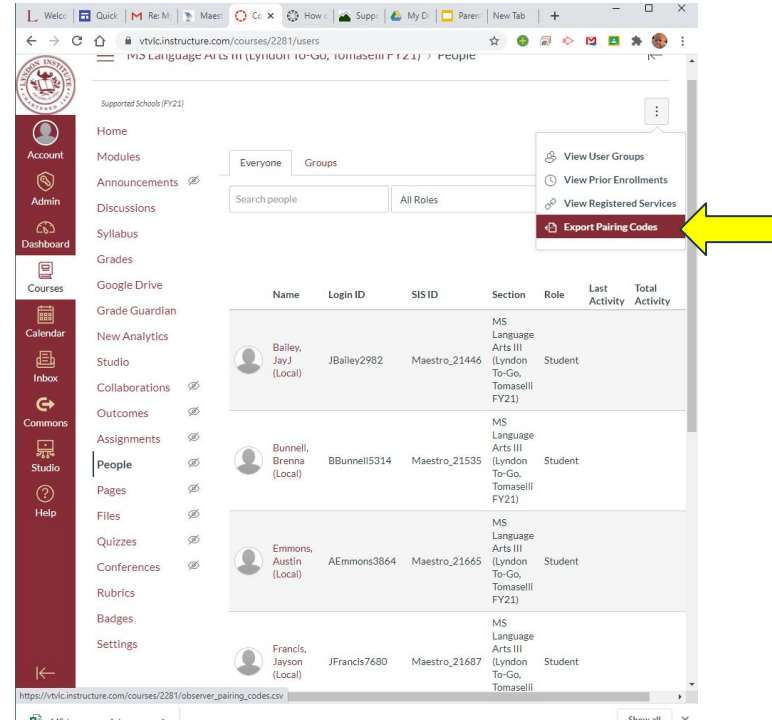

#### Teacher/Admin generated pairing code

The Excel spreadsheet lists the Pairing Codes for each student by name with an expiration date.

Observer/Parent/Guardian Pairing Codes expire 7 days after they are generated. If they are not used within 7 days, they must be re-generated.

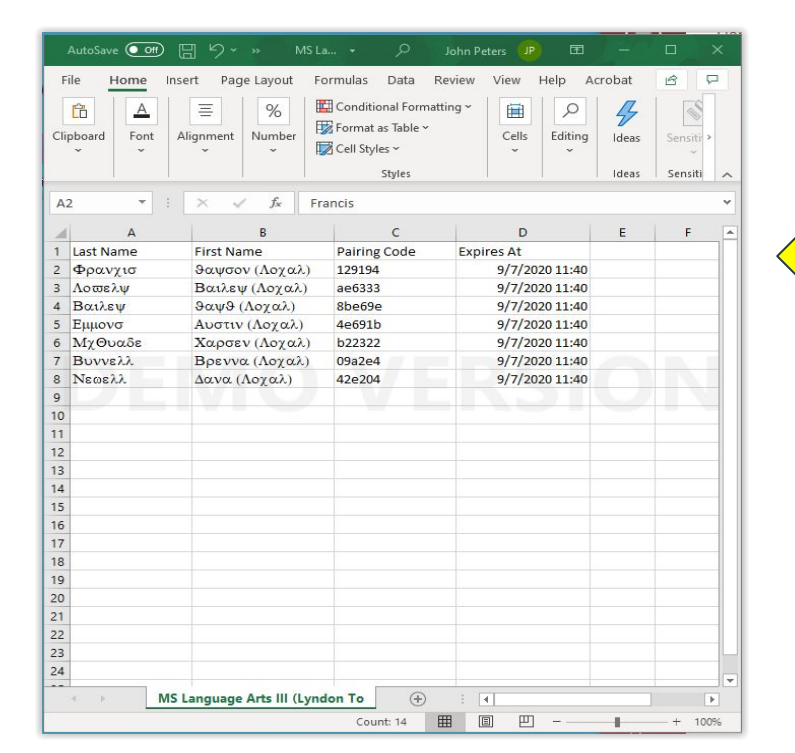

## Creating an Observer/Parent/Guardian account

Please go to the Canvas login page:

https://vtvlc.instructure.com/login/canvas

And click on: "Parent of a Canvas User? Click Here For an Account"

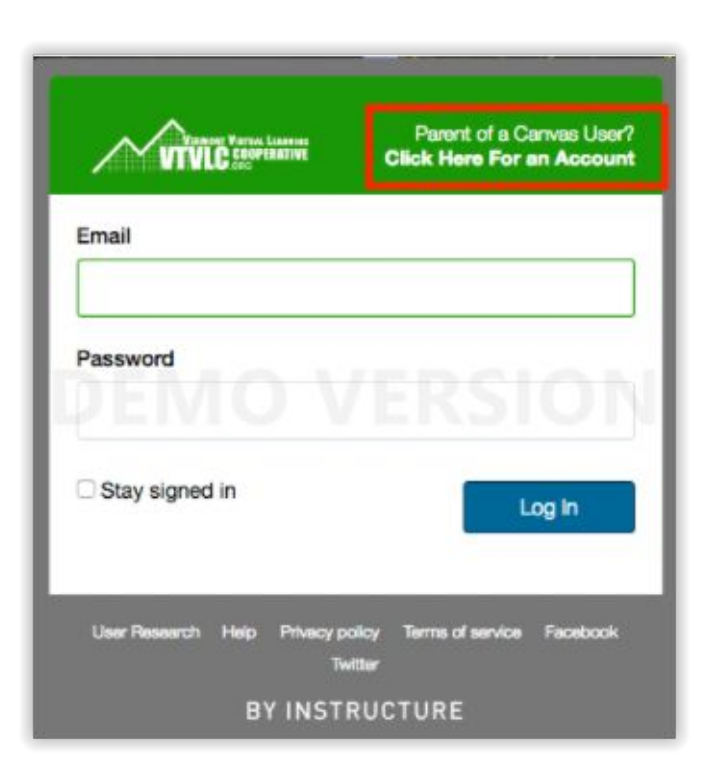

### Creating an Observer/Parent/Guardian account

Enter the following information:

- 1. Enter your name in the name field.
- 2. Enter your email in the email field.
- 3. Enter a password and confirm the password
- 4. Agree to the terms of use by clicking **You agree to the terms of use** check box.
- 5. Click the **Start Participating** button.

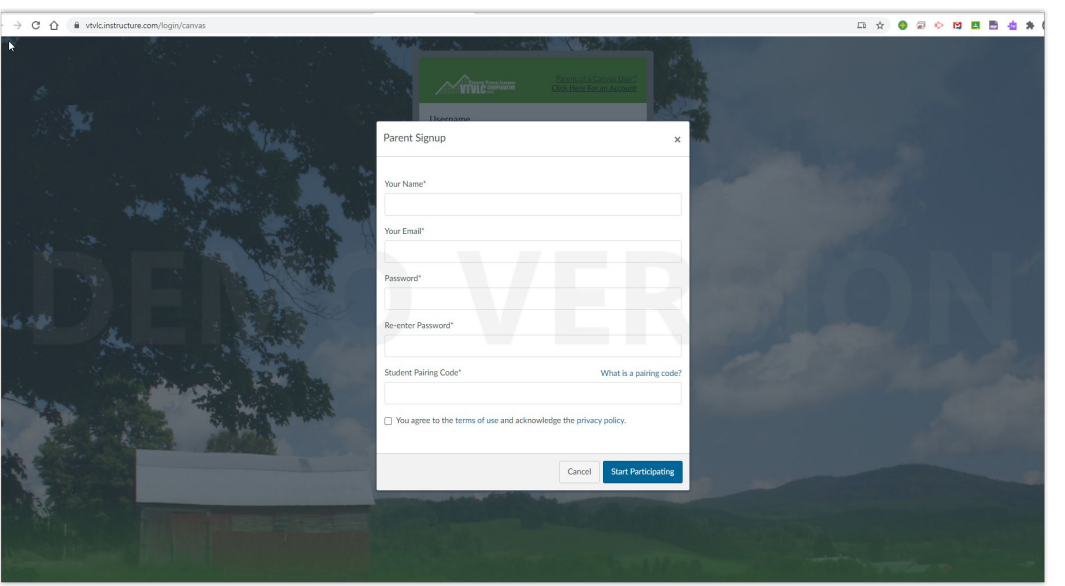

# Allowing Parent Access to Canvas

In order to login to Canvas as an observer, parent, or guardian reminders:

- 1. You must obtain a Pairing Code from your student, your student's teacher or the Lyndon Institute IS Department.
- 2. You must sign into Canvas and create a parent account.

If you need assistance you can refer to this website:

**Signing Up for a Canvas Account as a Parent**

Or contact the Lyndon Institute IS department at it@lyndoninstitute.org